# CentOS 7イメージがVMware vCenterクラウド タイプで「開始」状態のままになる

### 内容

概要 背景説明 問題 解決方法

#### 概要

このドキュメントでは、CentOS 7カスタムイメージが作成され、導入時に標準のドキュメント化 された手順を使用すると「開始」状態のままになる問題の解決策について説明します。

#### 背景説明

参考:

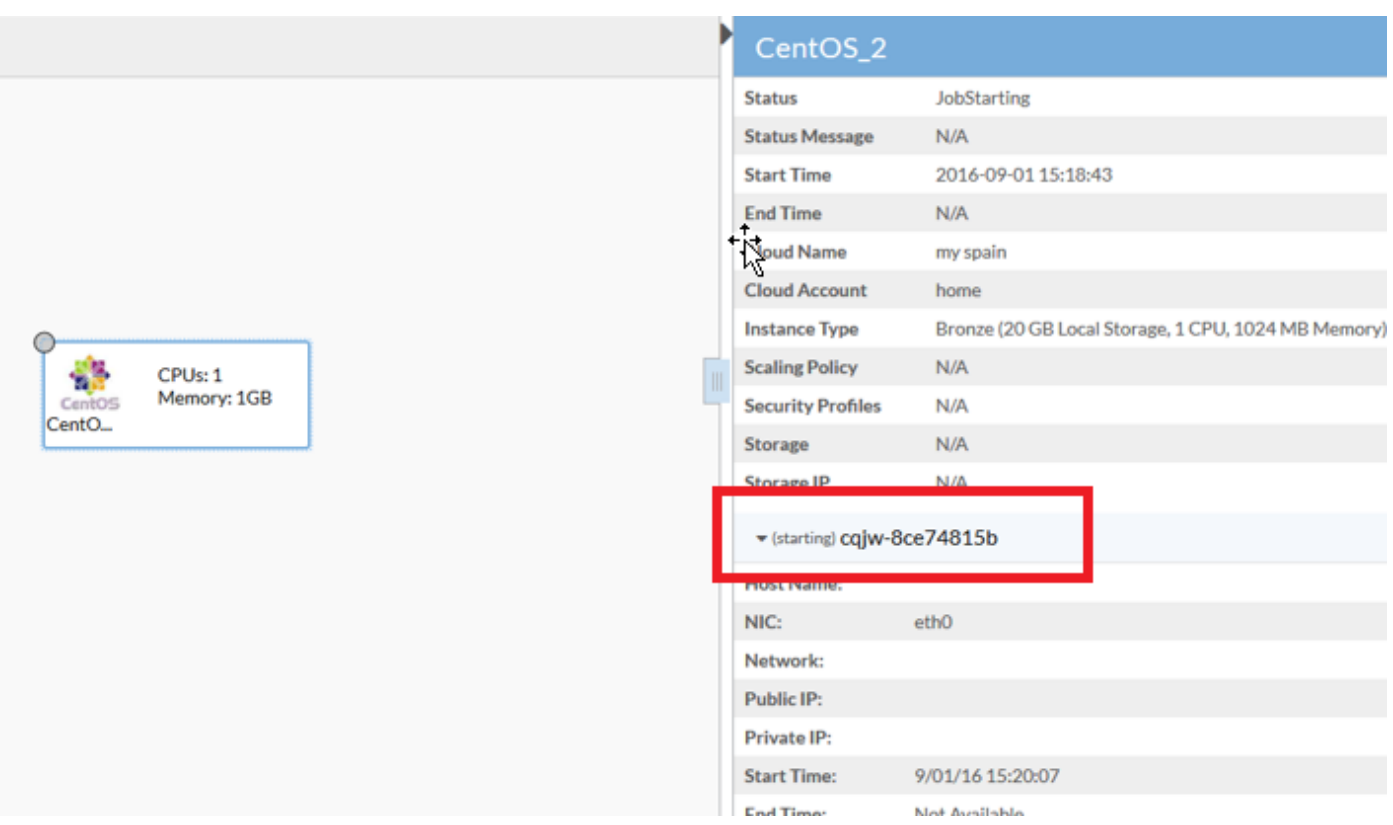

#### 問題

CentOS 7には、Vmware上のネットワーキングに関する複数の問題があり、Cloud Centerでのイ メージの導入手順に影響を与えます。

検出された問題:

- ファイアウォールサービスが正しい通信に干渉しているように見える
- IPv6 IPはIPv4ではなくvCenterに報告される
- マシンが起動時にDHCPからIPv4を取得しない

## 解決方法

機能させるには、次のような複数のソリューションが必要です。

- 1. このコマンドを実行します。 systemctlはファイアウ**ォールを無効にし、**テンプレートから ファイアウォールを無効にします。
- イメージからIPv6を無効にし、/etc/sysctl.confファイルを編集して、次の行を追加します。 2. net.ipv6.conf.all.disable\_ipv6 =  $1<sub>o</sub>$
- 3. これらの手順の後でもVMがIPを取得できない場合は、次の手順を実行します。

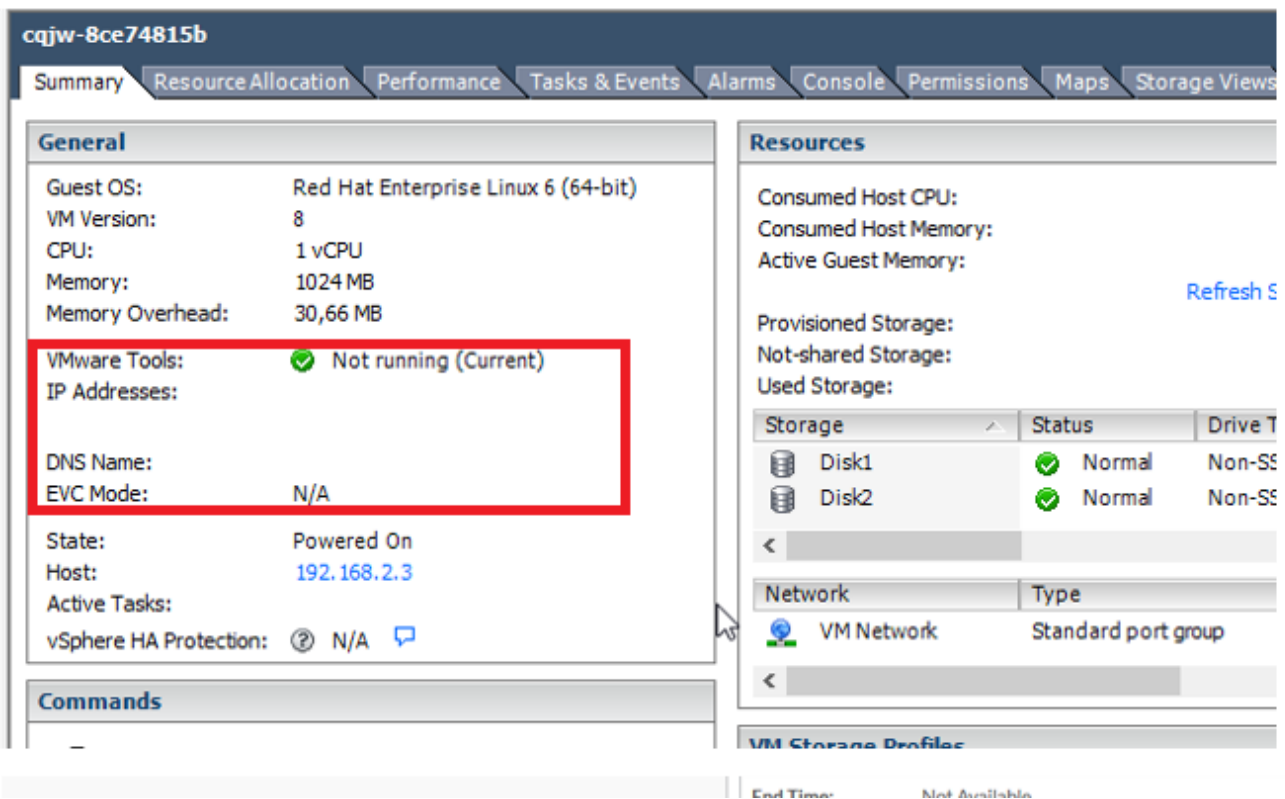

DHCPの取得を強制するスクリプトを追加してみます。

/etc/init.d に移動します。「net-autostart」という名前のファイルを作成します。

```
#!/bin/bash
# Solution for "No Internet Connection from VMware"
#
### BEGIN INIT INFO
# Default-Start: 2 3 4 5
# Default-Stop: 0 1 6
### END INIT INFO
dhclient -v
ファイルを保存します。ファイル権限を実行可能ファイルに変更します。
```
chmod 755 net-autostart このスクリプトを自動開始に追加し、chkconfigコマンドを使用します。

chkconfig --add net-autostart